## **Cadastro para novos beneficiários utilizarem o aplicativo.**

1° Passo: Acessar ao site da MedSênior ([https://www.medsenior.com.br\)](https://www.medsenior.com.br/) e clicar na parte "Clientes"

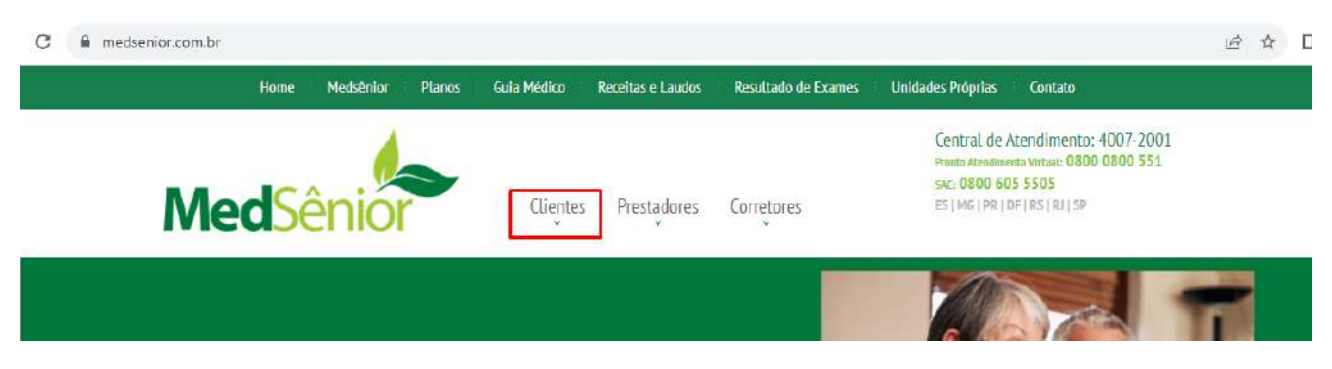

2° Passo: No canto direito da tela na parte de baixo em Novos Beneficiário, clicar em " Realizar meu cadastro"

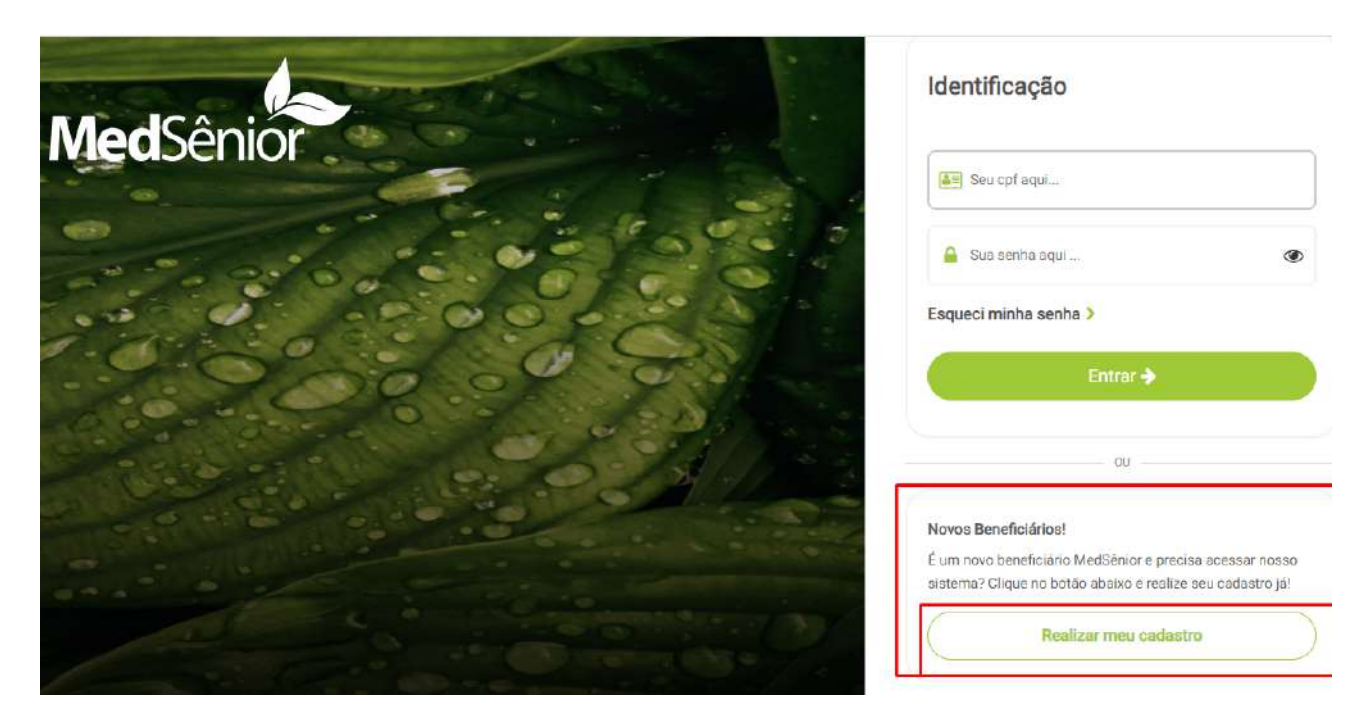

3° Passo: preencher todas as partes com atenção e flegar os dois Termos & Condições

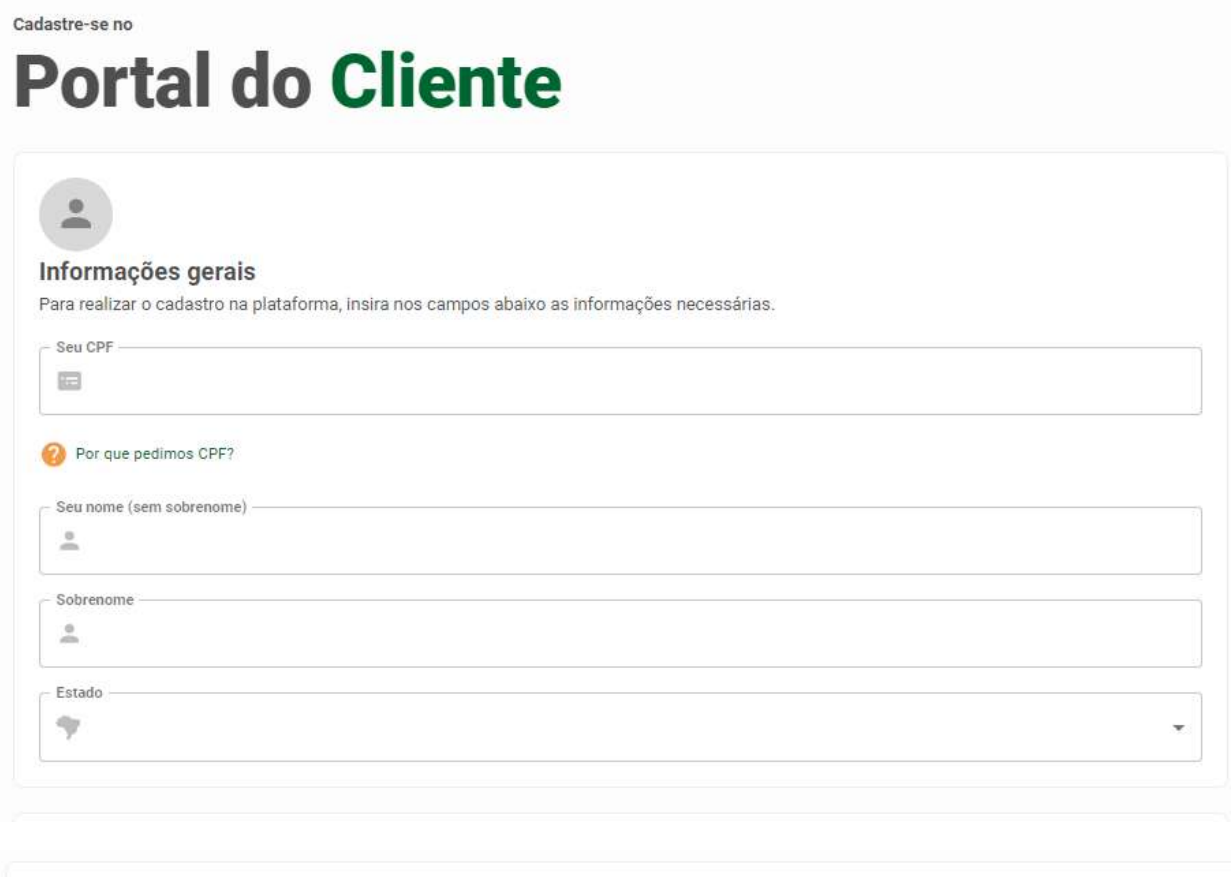

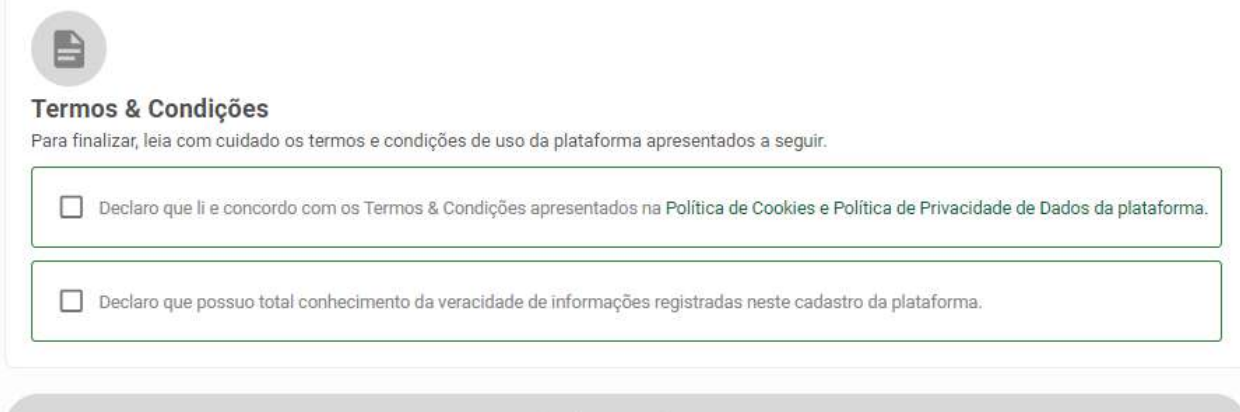

4° Passo: Você receberá um e-mail de noreply@medsenior.com.br com link para escolha da senha.

A senha deve conter 6 dígitos, podendo ser letras e números, só letras ou só números

**Importante** ⚠️ : O link expira em 1 dia.

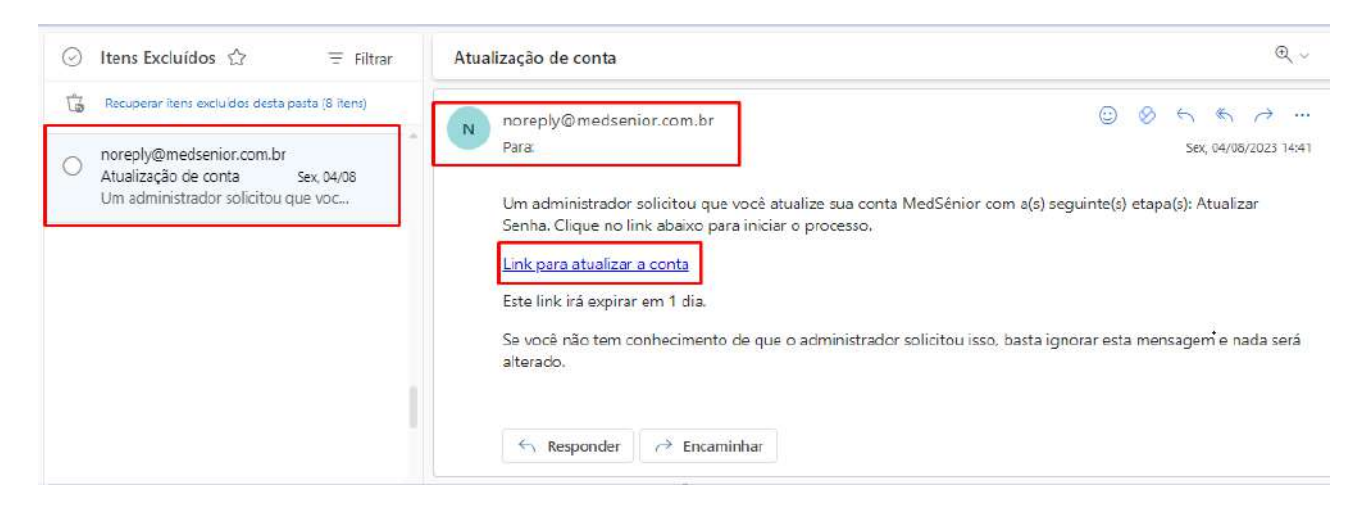